DALI-Komponenten

# **TRIDONIC**

# DALI XC

DALI Steuermodul mit Schalteingängen

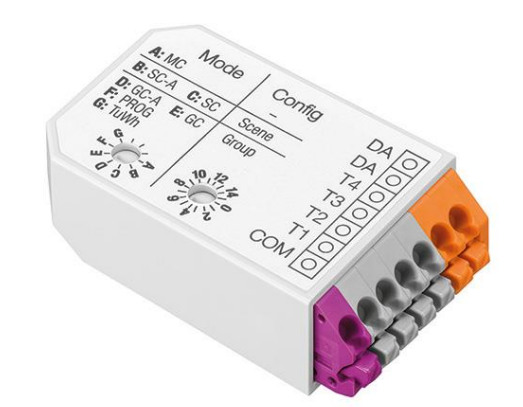

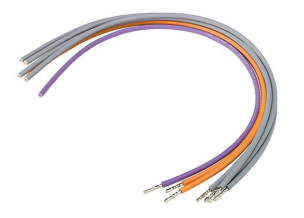

# Produktbeschreibung

- \_ DALI-Eingangskontroller
- \_ 4 unabhängige Eingänge für potenzialfreie Kontakte
- \_ Zur Anbindung handelsüblicher Taster oder Schalter
- \_ Einstellbare Betriebsart und Wirkbereich über 2 Drehwahlschalter
- \_ Mehrere DALI XC an der DALI-Linie möglich
- \_ Stromversorgung über DALI-Leitung
- \_ Anschlussdrähte in den Farben der Klemmen mit 25 cm Länge
- liegen bei
- \_ 5 Jahre Garantie

Website http://www.tridonic.com/28001716

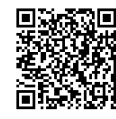

DALI-Komponenten

# **TRIDONIC**

# DALI XC

DALI Steuermodul mit Schalteingängen

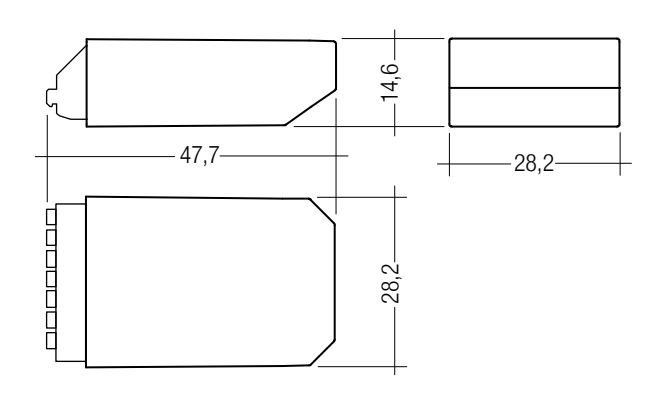

## Bestelldaten

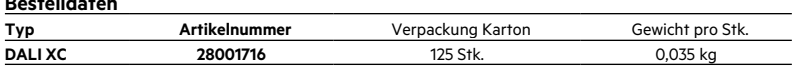

## Technische Daten

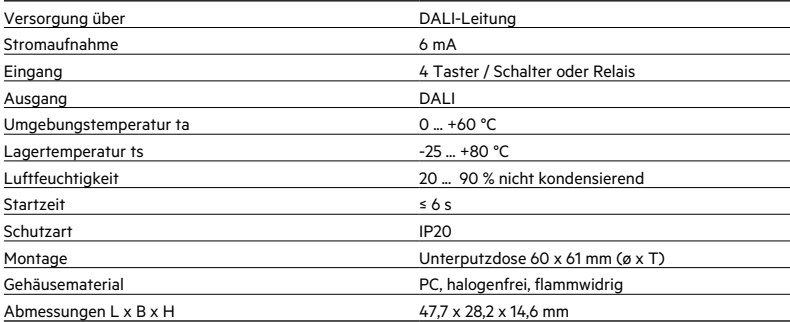

# Prüfzeichen

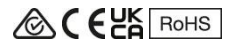

#### Normen

IEC CISPR 15, IEC 61547, IEC 61347-2-11, IEC 61347-1

## **Lichtsteuerung und Vernetzung**

DALI-Komponenten

## 1. Normen

IEC CISPR 15 IEC 61547 IEC 61347-2-11 IEC 61347-1

## 1.1 DALI-Standard

Das DALI XC Steuermodul wurde konzipiert um Betriebsgeräte mit DALI-Standard IEC 60929 (DALI V0) und IEC 62386 (DALI V1) zu steuern.

#### 1.2 Glühdrahttest

nach IEC 61347-1 bestanden.

# 2. Installation

- Das DALI XC kann in die Unterputzdose hinter den Lichttaster bzw. -schalter eingelegt werden.
- Das DALI XC wird direkt über die DALI-Leitung versorgt und darf nicht an das Netz angeschlossen werden.
- Die Taster werden direkt am DALI XC angeschlossen (potentialfreie Kontakte) und dürfen nicht am Netz angeschlossen sein.
- DALI ist nicht SELV. Es gelten die Installationsvorschriften für Niederspannung.
- Je DALI XC Ausgang darf nur ein Taster bzw. Schalter angeschlossen werden.
- DALI XC Module sind Multi-Masterfähig, d.h. mehrere Steuermodule können in einem proDIM-System installiert werden.
- Kurzer Tastendruck < 500 ms < langer Tastendruck

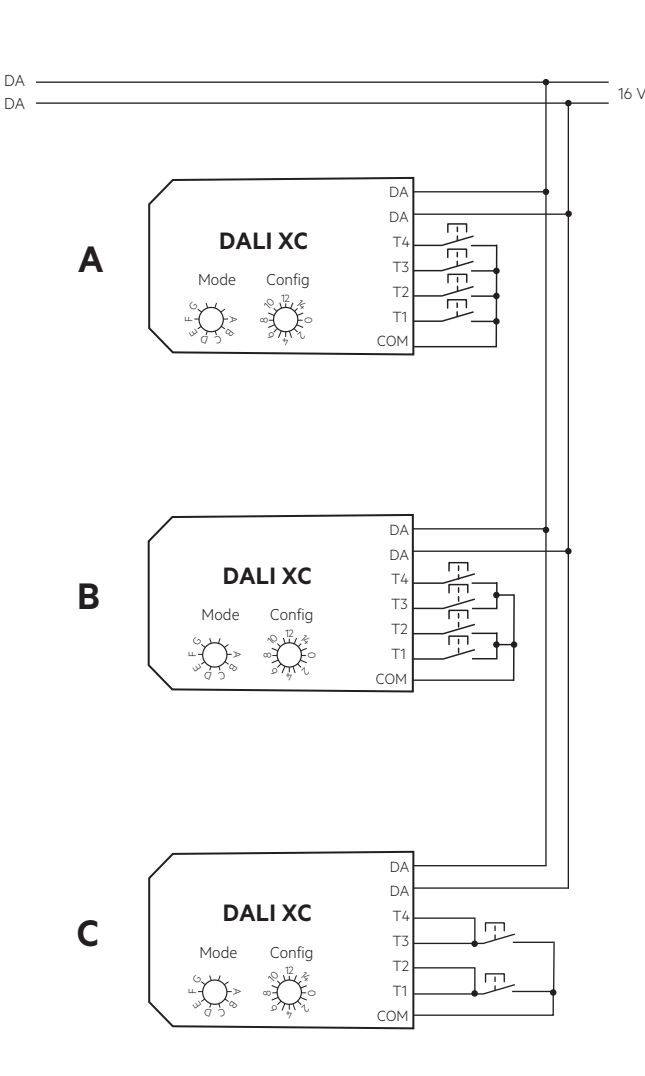

#### 2.2 Leitungsart und Leitungsquerschnitt

Zur Verdrahtung Litzendraht mit Aderendhülsen oder Volldraht von 0,5 bis 1,5 mm² verwenden.

Die maximale Leitungslänge zwischen Taster und DALI XC beträgt 50 cm. Anschlussdrähte liegen in der Verpackung bei.

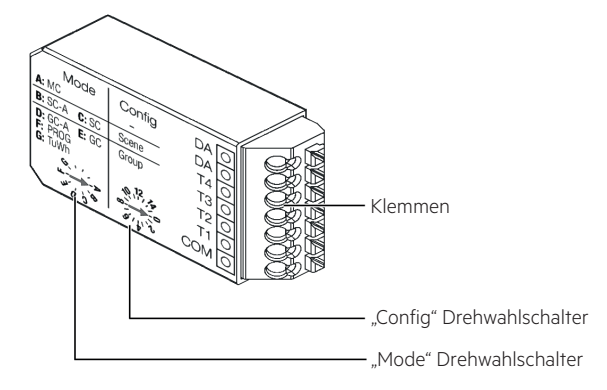

## 2.1 Anschlussdiagramme

 $8.5 - 9.5$  mm wire preparation:  $0.5 - 1.5$  mm<sup>2</sup>

Lichtsteuerung und Vernetzung

DALI Komponenten

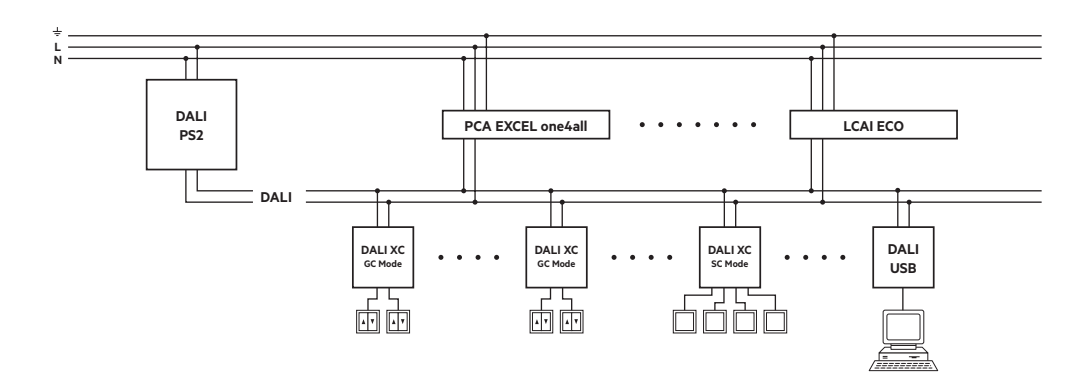

Änderungen vorbehalten. Angaben ohne Gewähr. www.tridonic.com <sup>2</sup> Datenblatt 08/22-CO070-13 Änderungen vorbehalten. Angaben ohne Gewähr. www.tridonic.com 3Datenblatt 11/22-CO070-13

DALI-Komponenten

## 3. Betriebsarten

Betriebsart ändern

• Die Betriebsart kann über den Drehwahlschalter "Mode" geändert werden.

Betriebsart MC Drehwahlschalter "Mode" Stellung A

- Über Einfachtaster und/oder Doppeltaster und/oder Schalter können programmierte Funktionen aufgerufen werden.
- Die Betriebsart MC kann nur über die Software masterCONFIGURATOR konfiguriert werden.
- Anschlussschema: A, B oder C

Betriebsart SC-A Drehwahlschalter "Mode" Stellung B und Betriebsart SC Drehwahlschalter "Mode" C

- Über Einfachtaster können Szenen aufgerufen werden. In der Betriebsart SC-A können mit dem DALI XC keine Szenen gespeichert werden. Die Betriebsart SC dagegen erlaubt das Speichern von Szenen über die Einfachtaster.
- Anschlussschema: A oder B
- Den Eingängen T1 T4 können unterschiedliche Szenen über den Drehwahlschalter "Config" zugewiesen werden.

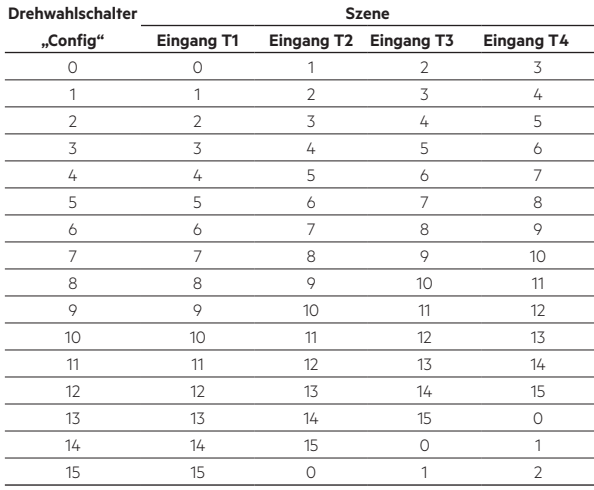

#### **Tonsignal**

Dreimal 0,2 s ein/aus .......... Spannungsversorgung wurde hergestellt Einmal nach ca. 1 s ............. Drehwahlschalterstellung wurde geändert Unterschiedliche Tonfolgen ... Konfigurationsschritte wurden ausgeführt

Betriebsart "Prog" Drehwahlschalter "mode" Stellung F

- In dieser Betriebsart können die Inbetriebnahme oder die Systemerweiterung gestartet und abgeschlossen werden.
- Dazwischen befindet sich die Beleuchtungsanlage im Programmiermodus.

Betriebsart GC-A Drehwahlschalter "Mode" Stellung D und Betriebsart GC Drehwahlschalter "Mode" Stellung E

- Über Einfachtaster und/oder Doppeltaster können Gruppen ein- und ausgeschaltet sowie heller und dunkler gedimmt werden. Befehle senden:
	- T1 ... kurz drücken = DALI Command 0 = OFF
	- lang drücken = DALI Command 2 = DOWN
	- T2 ... kurz drücken = DALI Comannd 5 = Recall max. level
	- lang drücken = DALI Command 1 = UP
	- T3 ... kurz drücken = DALI Command 0 = OFF
	- lang drücken = DALI Command 2 = DOWN
	- T4 ... kurz drücken = DALI Command 5 = Recall max. level
		- lang drücken = DALI Command 1 = UP
- Die Betriebsart GC dagegen erlaubt das Gruppieren von Leuchten über die Taster.
- Anschlussschema: A, B oder C

Lichtsteuerung und Vernetzung

DALI Komponenten

• Dem Eingang T1 und T2 sowie dem Eingang T3 und T4 können unterschiedliche Gruppen über den Drehwahlschalter "Config" zugewiesen werden.

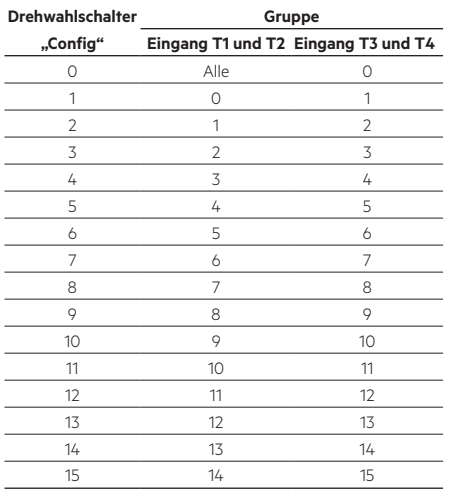

Betriebsart Tunable White Drehwahlschalter "Mode" Stellung G

- Über einen Doppeltaster (Eingang T1 und T2) kann die Intensität einer Gruppe eingestellt werden.
	- Befehle senden:
	- T1 ... kurz drücken = DALI Command 0 = OFF
	- lang drücken = DALI Command 2 = DOWN
	- T2 ... kurz drücken = DALI Command 5 = Recall max. level lang drücken = DALI Command 1 = UP
	- T3 ... DALI Command 233 = Tc step warmer
	- T4 ... DALI Command 232 = Tc step cooler
- Über den anderen Doppeltaster (Eingang T3 und T4) kann die Farbtemperatur (Colour temperature Tc) der "Tunable White"-Leuchten einer Gruppe eingestellt werden.
- Anschlussschema: A oder B
- Dem DALI XC können unterschiedliche Gruppen über den Drehwahlschalter "Config" zugewiesen.

#### Drehwahlschalter

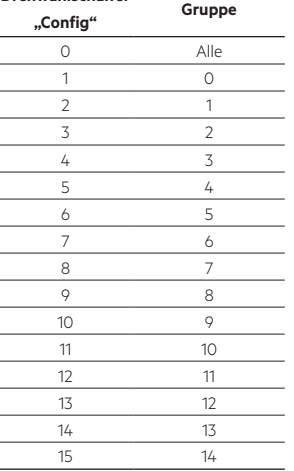

# **Lichtsteuerung und Vernetzung**

DALI-Komponenten

# **4. Sonstiges**

## **4.1 Geräteentsorgung**

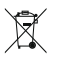

Alte Geräte gemäß der WEEE-Richtlinie bei geeigneten Rücknahmeeinrichtungen abgeben.

# **4.2 Zusätzliche Informationen**

Weitere technische Informationen auf www.tridonic.com → Technische Daten

Garantiebedingungen auf www.tridonic.com → Services

Lebensdauerangaben sind informativ und stellen keinen Garantieanspruch dar. Keine Garantie wenn das Gerät geöffnet wurde!

Lichtsteuerung und Vernetzung

DALI Komponenten